# Submitting batch jobs Slurm on ecgate Solutions to the practicals

Xavi Abellan xavier.abellan@ecmwf.int User Support Section

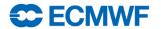

Practicals must be run on ecgate, so make sure you log in there first!

```
$> ssh ecgate
$> cd $SCRATCH
$> tar xvzf ~trx/intro/batch_ecgate_practicals.tar.gz
$> cd batch_ecgate_practicals/basic
```

- 1. Have a look at the script "env.sh"
- 2. Submit the job and check whether it is running
  - What QoS is it using? What is the time limit of the job?
- 3. Where did the output of the job go? Have a look at the output
- 4. Submit the job again and then once it starts cancel it
- 5. Check the output

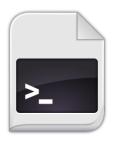

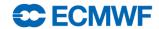

```
$> cat env.sh
#!/bin/bash
# This is an example of a job dumping the SLURM related variables in the environment
[ -z "$SLURM JOBID" ] && echo "This job should be run in batch!" >&2 && exit 1
echo "Current time is `date`"
echo "This should go to the error file..." >&2
echo "I am job id $SLURM JOBID"
echo "Going to sleep for a couple of minutes..."
sleep 120
echo "Waking up!"
echo "Current time is `date`"
echo "Bye!"
$> ./env.sh
This job should be run in batch!
$> sbatch env.sh
Submitted batch job 1269989
$> squeue -j 1269989
  JOBID
             NAME:
                     USER
                                oos
                                      STATE
                                                TIME TIMELIMIT
                                                                 NODELIST (REASON)
1269989 env.sh trx normal RUNNING
                                                                             ecqb04
                                                0:54\ 1-00:00:00
$> 1s
env.sh slurm-1269989.out work
```

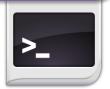

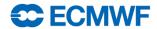

- Can you modify the previous job so it...
  - ... runs in the express QoS, with a wall clock limit of 5 minutes?
  - ... uses the subdirectory work/ as the working directory?
  - 3. ... sends the...
    - a) ... output to the file work/env\_out\_<jobid>.out ?
    - ... error to work/env\_out\_<jobid>.err?
  - 4. ... sends you an email when the job starts?
- Try your job after the modifications and check if they are correct
  - You can do the modifications one by one or all at once...

Com Intro 2015 – Submitting batch jobs

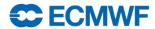

```
#!/bin/bash
# This is an example of a job dumping the SLURM related variables in the environment
#SBATCH -- qos=express
#SBATCH --time=5
#Replace trx by your user id
#SBATCH --workdir=/scratch/ectrain/trx/batch ecgate practicals/basic/work
#SBATCH --output=env out %j.out
#SBATCH --error=env out %j.err
#SBATCH --mail-type=BEGIN
[ -z "$SLURM JOBID" ] && echo "This job should be run in batch!" >&2 && exit 1
echo "Current time is `date`"
echo "This should go to the error file..." >&2
echo "I am job id $SLURM JOBID"
echo "Going to sleep for a couple of minutes..."
sleep 120
echo "Waking up!"
echo "Current time is `date`"
echo "Bye!"
```

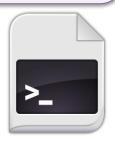

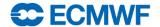

## Practical 2: reviewing past runs

#### How would you...

– retrieve the list of jobs that you ran today?

```
$> sacct
```

– retrieve the list of all the jobs that were cancelled today by user trx?

```
$> sacct -u trx -s CANCELLED -S 00:00
```

– ask for the submit, start and end times for a job of your choice?

```
$> sacct -j 1234567 -o jobid,submit,start,end
```

– find out the output an error paths for a job of your choice?

```
$> sacct -j 1234567 -o jobid,comment%190
```

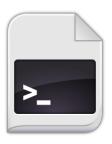

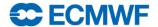

## Practical 3: Fixing broken jobs

- What is wrong in job1? Can you fix it?
  - No shebang specified at the beginning of the files
  - Spaces between directive and value
  - Job name must not contain any space

```
#!/bin/bash
#SBATCH -- job-name=job 1
#SBATCH --output=job1-%J.out
#SBATCH --error=job1-%J.out
#SBATCH -- qos=express
#SBATCH --time=00:05:00
# This is the job
echo "I was broken!"
sleep 30
```

Com Intro 2015 – Submitting batch jobs

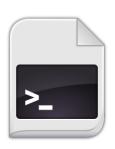

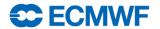

## Practical 3: Fixing broken jobs

- What is wrong in job2? Can you fix it?
  - The qos name does not exist
  - The time limit is wrongly set to 10 days instead of 10 hours

```
#!/bin/bash
#SBATCH --job-name=job2
#SBATCH --output=job2-%J.out
#SBATCH --error=job2-%J.out
#SBATCH --qos=normal
#SBATCH --time=10:00

# This is the job
echo "I was broken!"
sleep 30
```

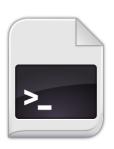

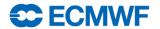

## Practical 3: Fixing broken jobs

- What is wrong in job3? Can you fix it?
  - The output directory does not exist. You must create it before submitting
  - Slurm will not expand shell variables in directives. You must replace \$SCRATCH with the right value

```
#!/bin/bash
#SBATCH --job-name=job3
#SBATCH --output=output/job3-%J.out
#SBATCH --error=output/job3-%J.out
#SBATCH --workdir=$SCRATCH/batch_ecgate_practicals/broken
#SBATCH --qos=normal
#SBATCH --time=00:01

# This is the job
echo "I was broken!"
sleep 30
```

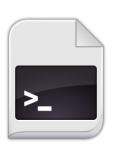

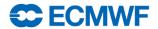

### Bonus: Migrating from LoadLeveler

```
$> 112slurm -i ll_job.sh -o slurm_job.sh
WARNING: ignoring directive 'environment'. The submitting environment is exported by
default in Slurm.
WARNING: ignoring directive 'job_cpu_limit'. Slurm uses wall clock instead of cpu time.
Please use --time option.
WARNING: No workdir (initialdir) set. Setting it to '/scratch/ectrain/trx'
```

```
#!/bin/ksh
#@ shell
                 = /usr/bin/ksh
#@ job name
                 = limits
#@ output
                 = $(job name).$(jobid).out
#@ error
                 = $(job name).$(jobid).out
#@ environment
                 = COPY ALL
#@ job cpu limit
                 = 00:03:00,00:02:55
#@ wall clock limit= 00:05:00,00:04:50
#@ class=normal
#@ queue
echo "Hello World!"
```

```
#!/bin/ksh
#SBATCH --workdir=/scratch/ectrain/trx
#SBATCH --job-name=limits
#SBATCH --output=limits.%j.out
#SBATCH --error=limits.%j.out
#SBATCH --time=00:05:00
#SBATCH --qos=normal
```

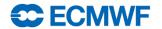